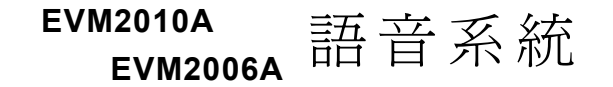

ı

I

# 安裝/程式設定說明書

MN1110512C

# 目錄

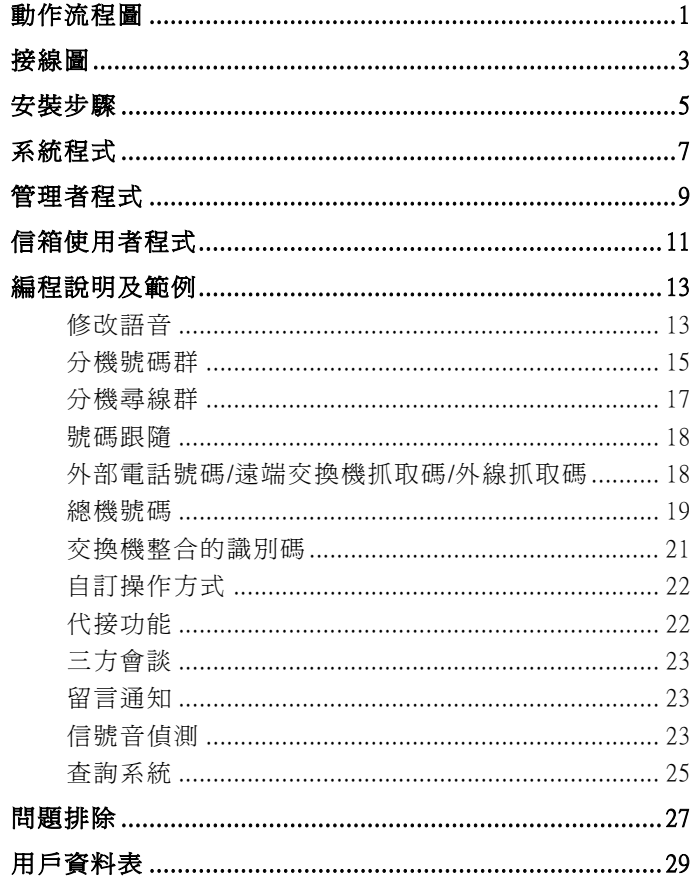

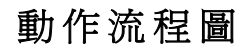

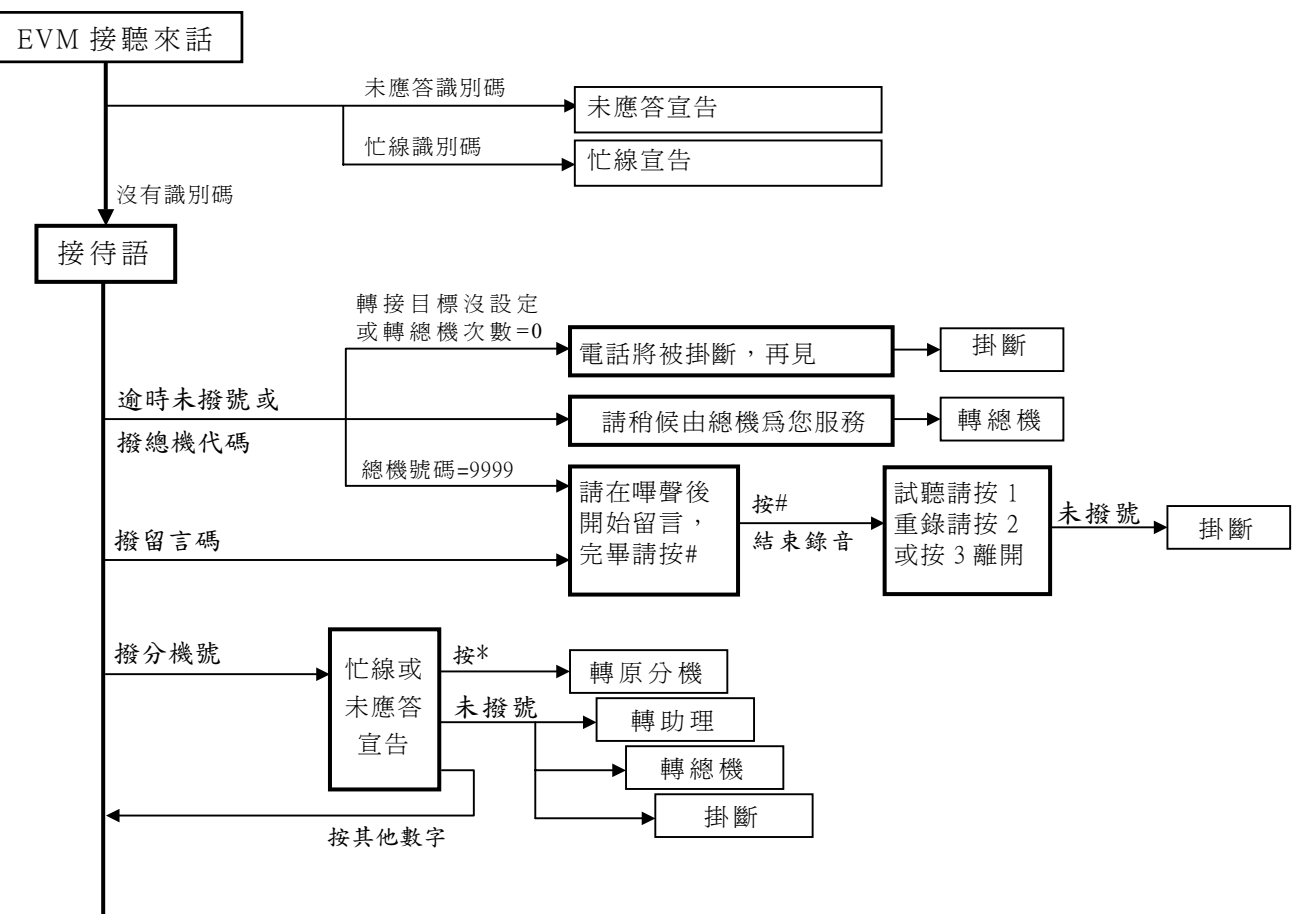

 $\mathbf{1}$ 

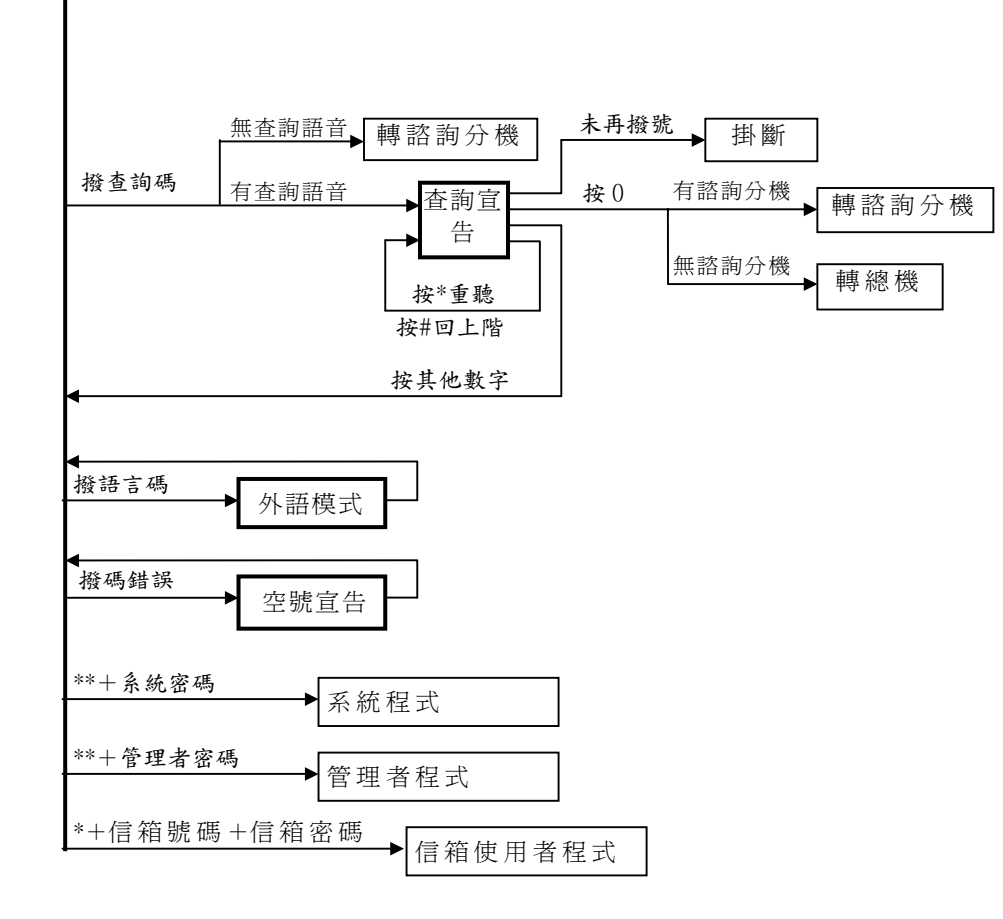

接線圖

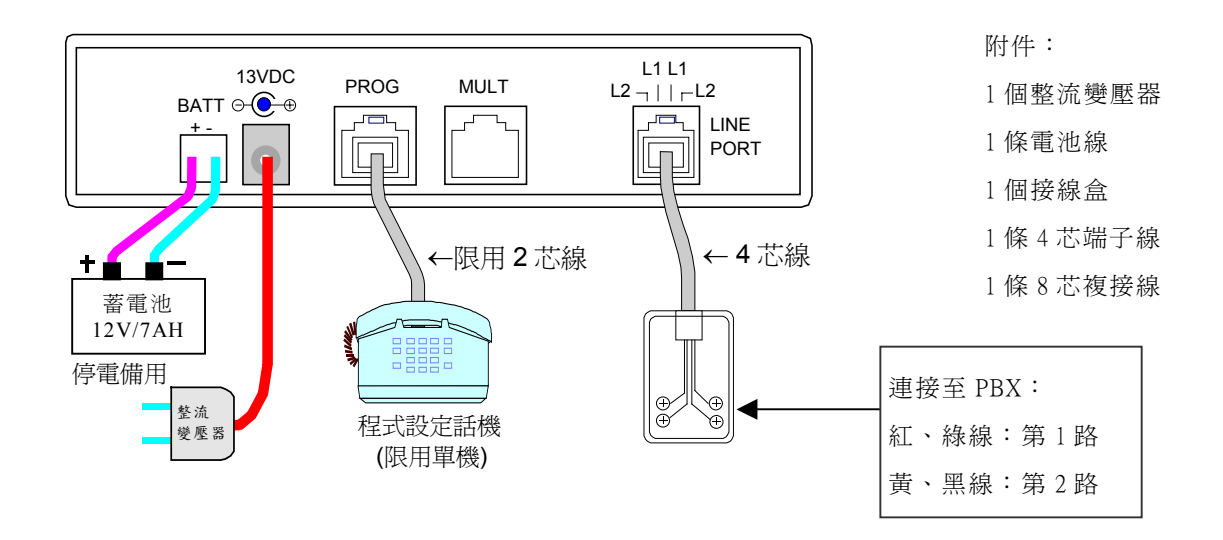

## 接線圖--多個 EVM 複接

使用 8 芯複接線複接多個 EVM, 可實現下列功能:

- 1. 複製拷貝資料及語音(禁止與舊機種作複製拷貝)。
- 2. 上下班切換一次完成。
- 3. 共用電源

蓄電池  $12V/7AH$ 

-66

ー<br>整流<br>受尽器

BATT<br>——

每 2 個 EVM 需使用一個 0.35A 的整流變壓器。 最多 6 個 EVM 可共用一個停電備用蓄電池。

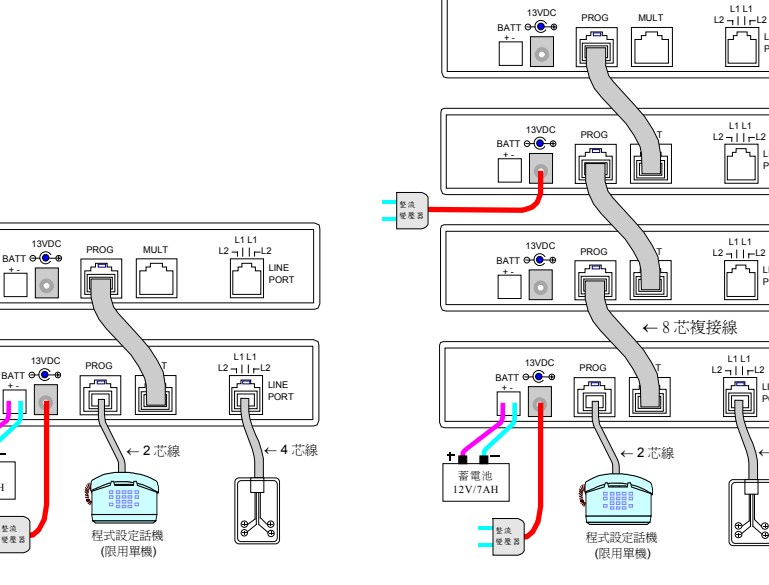

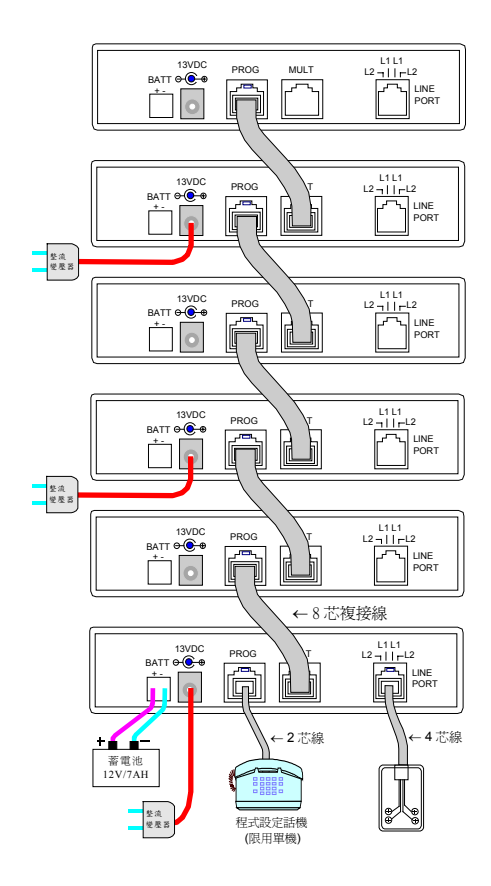

L1 L1

P⁄S

L1 L1

L1 L1

L1 L1

 $\sqrt{L}$  LINE PORT

LINE PORT

LINE PORT

LINE PORT

← 4 芯線

安裝步驟

- 1. 規劃 **6. 200 米克** 网络威胁號碼計劃及單機使用說明, 填寫 「用戶資料表」。若有疑問請參考 「編程說明及範例」。
- **2.** 施工 參照「接線圖」:(1)將整流變壓器插到市電插座上。(2)將整流變壓器的輸出接至 EVM 的"13VDC"電源 輸入。POW 綠燈會閃亮表示 EVM 動作正常。(3)接上分機線。
- 3. 進入編程 --1 現場: 在第 1 個 EVM 背板"PROG"端口插入一標準按鈕電話機。當指示燈"1"不亮時, 拿聽筒會聽 到"歡迎進入系統程式…"。
	- -2 遙控:由外線或 PBX 內線撥至第 1 個 EVM 的第 1 線, 於接待語中撥 \*\*0#0# 會聽到"歡迎淮入系 統程式…"。
- 4. 編程 表過系統程式及管理者程式: (1)錄製語音 (2)輸入「用戶資料表」中的各項資料 (3)設定現在時間。 信號音參數及轉接鍵時間可以由 EVM 自動建立, 但是: 如果 PBX 所規定的轉接鍵時間是 0.13 秒以下, 您必須自己設定轉接鍵時間。如果 PBX 所規定的轉接或取回外線的操作方式不是只按一下轉接鍵, 須 先設定相關資料。
- **5. 測試** http://www.headexter.com/beam/media/decam/beam/decam/beam/decam/beam/beam/decam/beam/decam/beam/decam/beam/ 時間。然後測試其它功能是否正常。如有問題請參考「問題排除」。
- **6. 拷貝 因為您所輸入的資料及語音只存在第 1 個 EVM, 所以多個 EVM 複接時請以 SYS 1 99 \* 將語音及資** 料傳送至其他複接的 EVM 作複製拷貝。
- 7. 完成 <br>**7. 完成** 將附件「管理者操作說明」交給 EVM 管理者, 並教導切換上下班及錄製臨時宣告。

#### ■ PBX 編程

(1)設定外線響鈴至 EVM 並且自動跳號。 (2)依需要設定識別碼。

#### ■ EVM 編程注意事項

- 總機代碼, 語言選擇碼, 分機號的第一碼, 一位數簡撥碼和第 1 階的查詢選擇碼等 5 種自動總機的服務選項應從不同的號 碼開始。
- 編程中資料輸入有誤時不要"按#確定", 等待 3 秒回選項目錄再重新選擇。確定資料後再按#可回上一階。
- 以[X~], [N~]或[X~~]表示的設定值不足最大碼數時, 可按#完成輸入, 例如 X#, XX#, XXX#。
- 以粗體表示的[X~]設定可含特殊碼\*, #, A, B 或 C。輸入特殊碼需按兩個鍵: \*=按\*\*, #=\*1, A=\*2, B=\*3, C=\*4。

#### ■ 如果要重新裝機, 可以按需要刪除舊資料:

SYS\_1\_00\_0 恢復系統程式的全部資料初始值並刪除全部的總機號碼及預設假日的設定值。

- SYS 7 8 1 000 <br>
重新自動建立信號音資料。
- ADM 2 1 00(語音後) 0 刪除全部的自錄接待語。
- ADM 2 9 0000(語音後) 0 刪除全部的查詢宣告語。
- ADM\_5\_0000\_0000 刪除全部的號碼跟隨設定值。
- ADM\_6\_0000\_0000 刪除全部的諮詢分機設定值。
- ADM\_8\_0000\_000 刪除全部的信箱。

## 系統程式

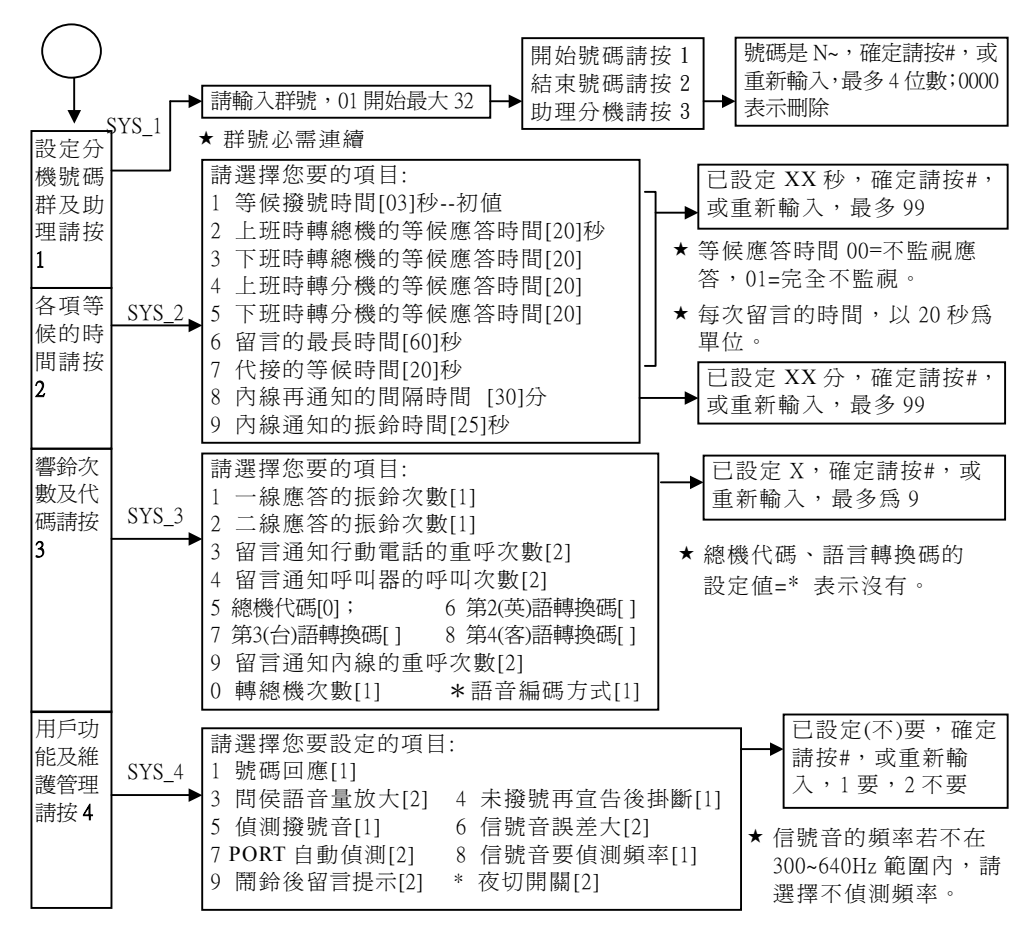

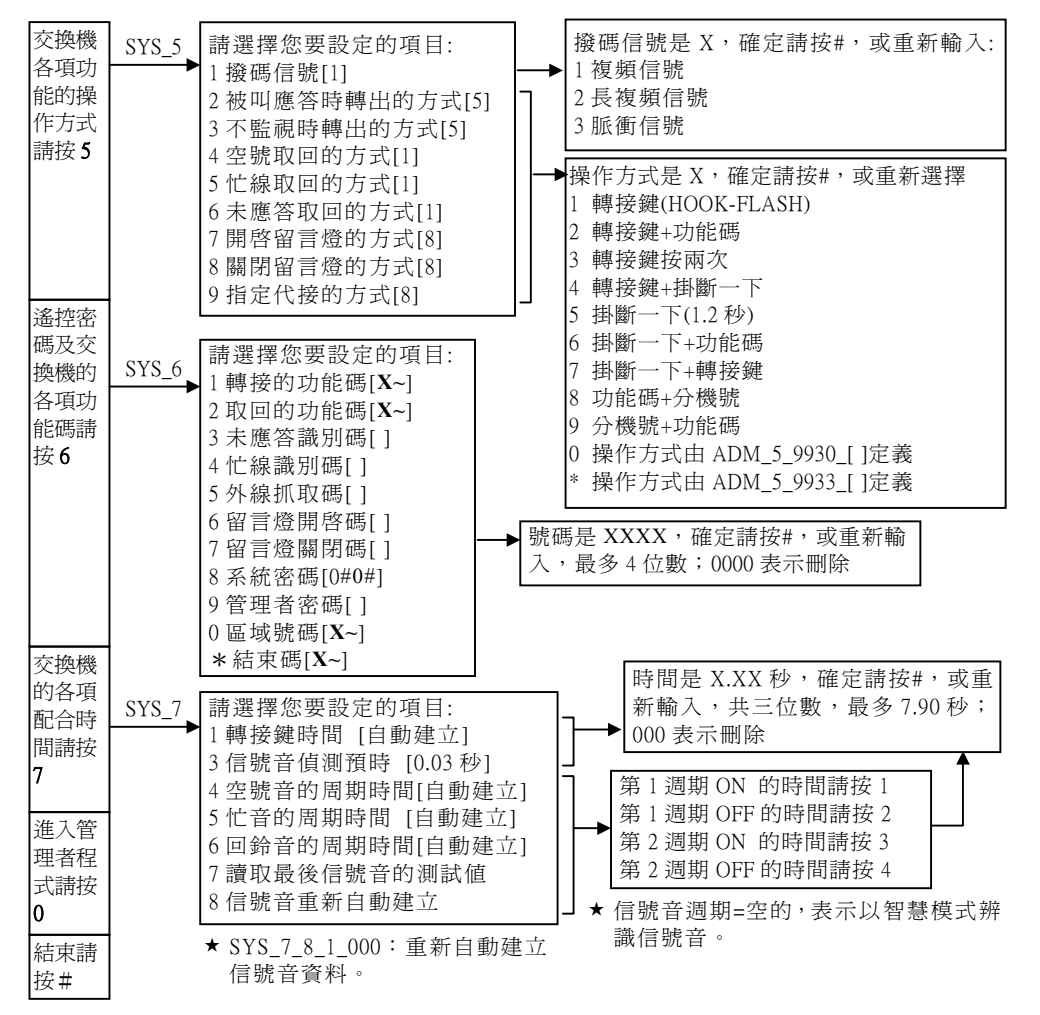

## 管理者程式

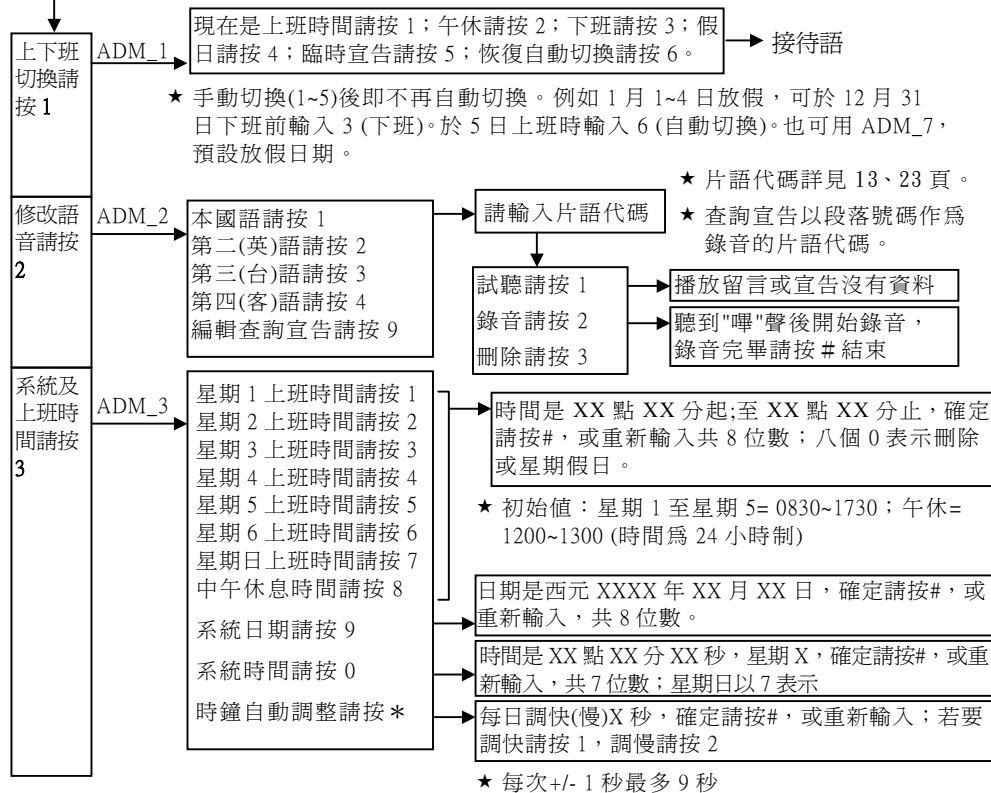

★ 每次+/- 1 秒最多 9 秒

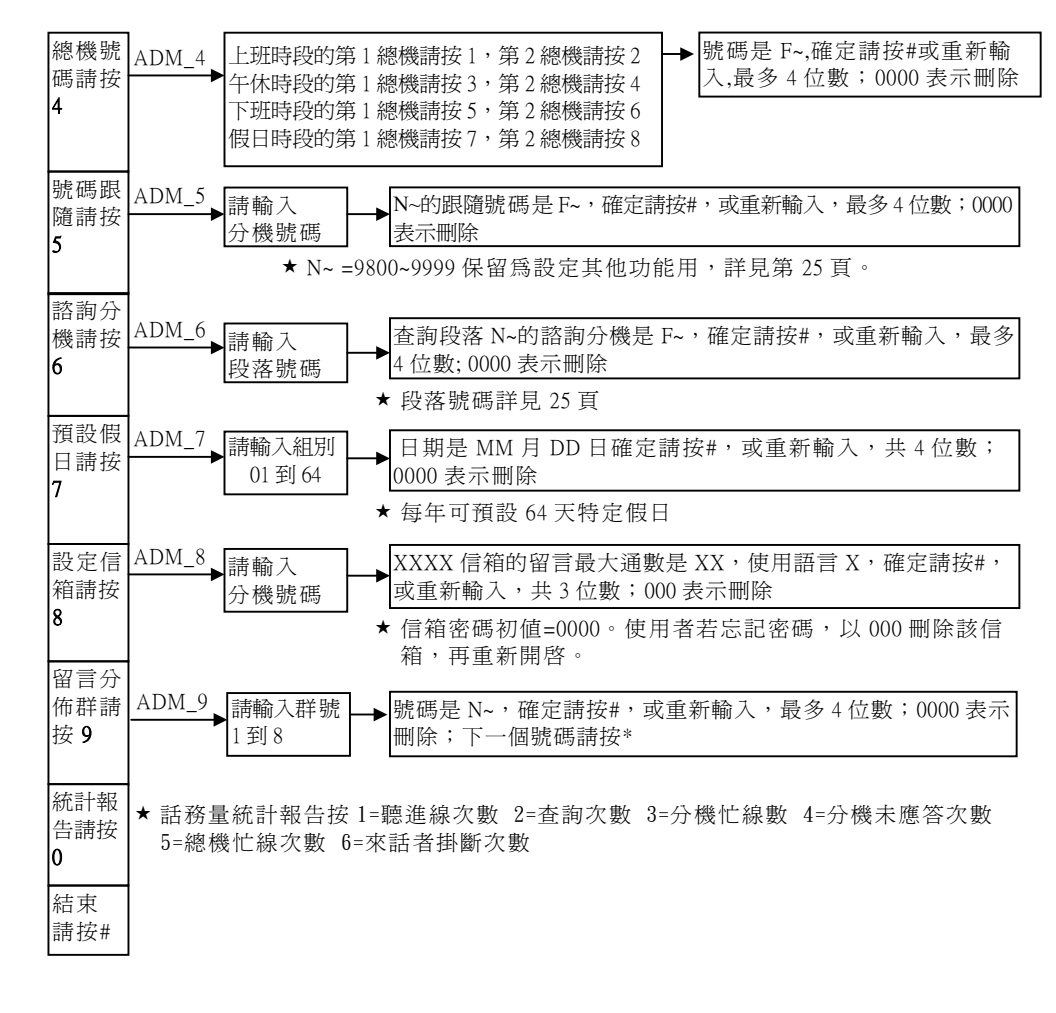

10

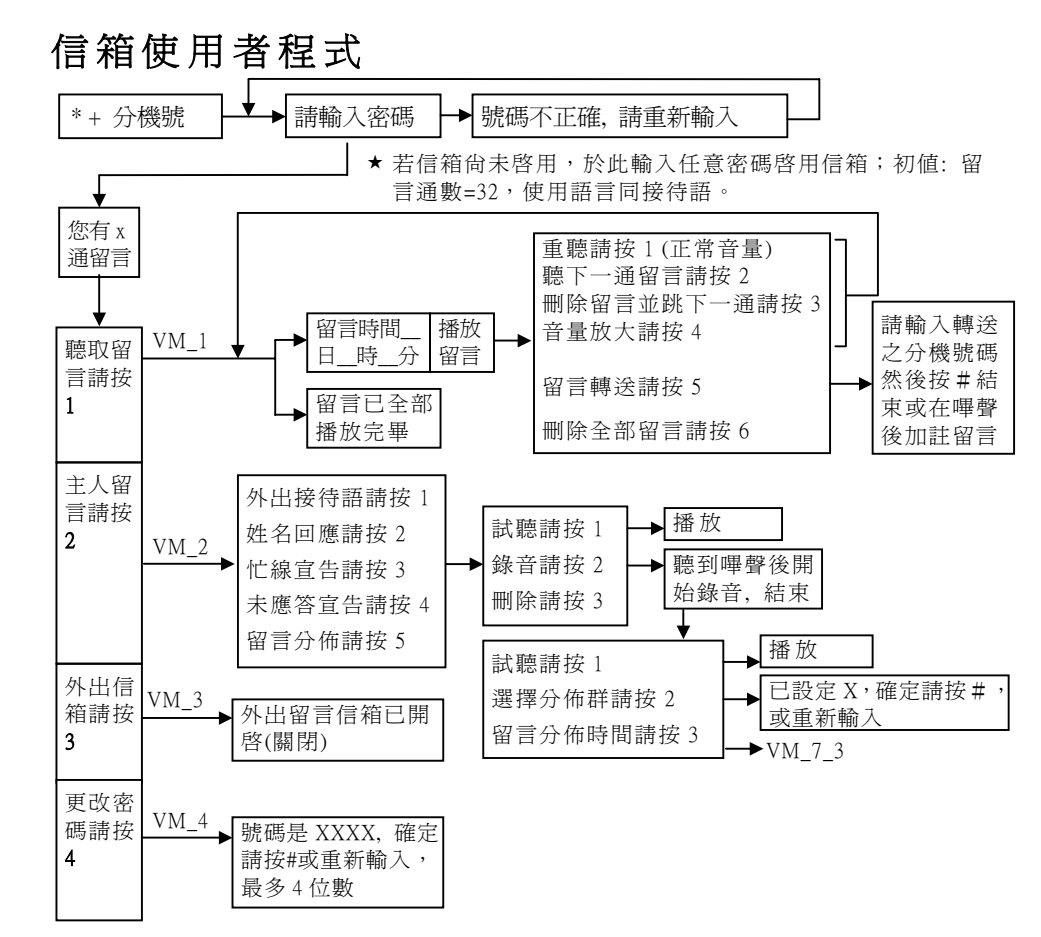

公共信箱是由 EVM 自動建 立的,其作用像個答錄機, 其使用者程式所提供的功能 選項有些是用不到的。例如 留言轉送,因為沒有其它的 信箱使用者。

9900~9983 信箱的 VM\_5 和 VM\_6 只用於儲存遠端交換 機抓取碼和外部電話號碼。 可以依需要建立信箱。

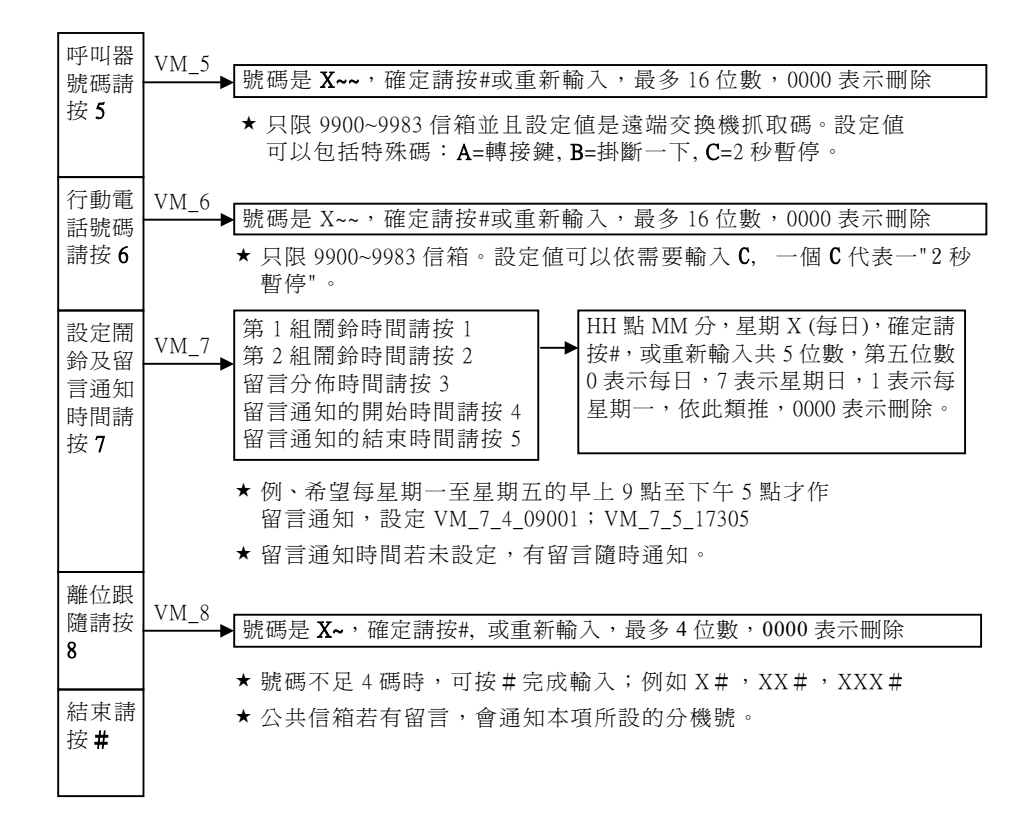

### 編程說明及範例

### 修改語音

所有語音的錄製、試聽和刪除都在管理者目錄引導語中撥 2 選擇修改語音, 然後依語音引導選擇您要的。更改語音, 只要再 次錄音不必先刪除舊語音。若刪除自錄的語音, EVM 仍會以內藏語音宣告。

- 例 1. 錄製國語的上班接待語:撥 1 選擇國語→ 撥片語代碼 01 → 撥 2 選擇錄音 → 聽到"嗶"聲 → 對著話筒錄音 → 撥# 結束。
- 例 2. 錄製英語的上班接待語:撥 2 選擇英語→ 撥片語代碼 01 → 撥 2 選擇錄音 → 聽到"嗶"聲 → 對著話筒錄音 → 撥# 結束。另外也要設定第 2(英)語選擇碼 SYS 3 6 [X], 來話者在國語接待語中撥 X 才會聽到這段錄音。
- 例 3. 錄製杳詢段落 8 的宣告語: 撥 9 選擇杳詢宣告 → 撥段落號碼 8 #(因為不足 4 碼) → 撥 2 選擇錄音 → 聽到"嗶"聲 → 對 著話筒錄音 → 撥#結束。

第 2 語言的內藏語音爲英語, 第 3 語言爲闡南語, 第 4 語言爲客語。也可以改錄成其他語言;下表所列之片語皆可自行改錄。

| 代碼 | 說明             | 內藏語音                                         |
|----|----------------|----------------------------------------------|
| 01 | 上班接待語          | 您好!請直撥分機號碼,或稍候由總機爲您服務。                       |
| 02 | 午休接待語          | 您好!現在是午休時間,請直撥分機號碼或請上班時再來電。(無總機)             |
| 03 | 下班接待語          | 您好!現在是下班時間,請直撥分機號碼或稍候由値班人員爲您服務。              |
| 04 | 假日接待語(若未錄則同下班) | 您好!現在是下班時間,請直撥分機號碼或請上班時再來電。(無値班人員)           |
| 05 | 請稍候            | a.請稍候!<br>b.請稍候!由總機爲您服務。                     |
| 08 | 總機忙線宣告<br>(上班) | 對不起!總機忙線中, 要繼續等候請按*, 或改按其他分機號碼。              |
| 11 | 總機忙線宣告<br>(下班) |                                              |
| 06 | 分機未應答宣告(上班)    | 電話無人接聽, 要繼續等候請按*, 或稍候由總機爲您服務。<br> a.對不起!忙線中/ |
| 07 | 分機忙線宣告<br>(上班) | b.對不起!忙線中/ 電話無人接聽, 要繼續等候請按*, 或改按其他分機號碼。(無總   |

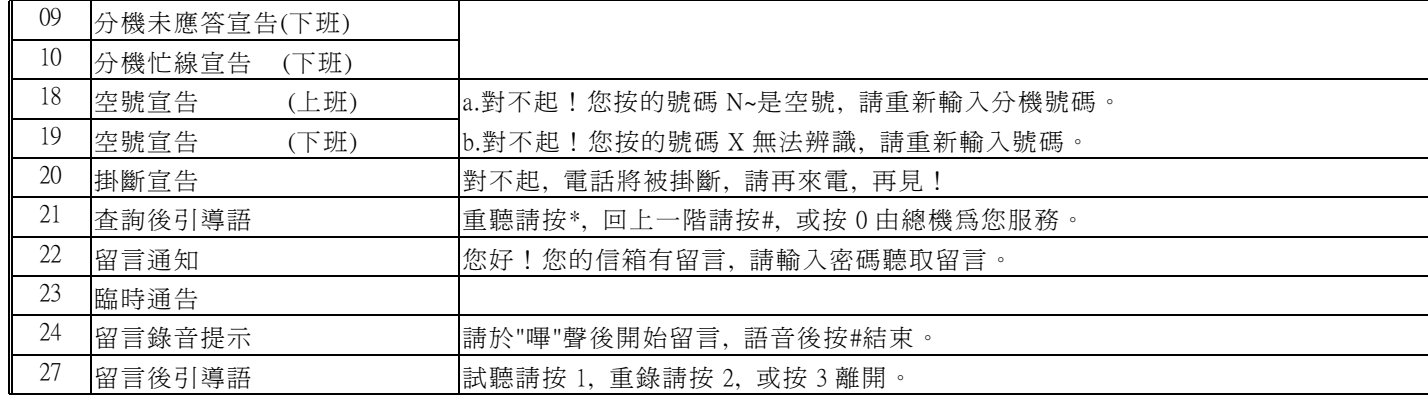

### 分機號碼群

分機號碼群內所定義的分機號(N~)是讓來話者撥以確定電話的轉接目標(撥沒被定義的號碼皆會聽到"無法辨識")。如果希望 某些分機號不用於讓來話者直接指定內部分機的電話號碼, 下列編程方法可以設計分機號的轉接目標:

- 內部分機 用號碼跟隨 ADM5 [N~] [F~]指定希望的內部分機。
- 外部分機 依需要以信箱 9900~9907 的 VM\_5 儲存遠端交換機抓取碼, 然後以分機號碼群的第 3 設定値指定信箱號。
- 外部電話 依需要以信箱 9900~9983 的 VM 6 儲存希望的外部電話號碼, 然後以號碼跟隨指定信箱號。
- 分機尋線群 依需要設計分機尋線群, 然後以號碼跟隨 ADM5 [N~] [F~]指定希望的分機尋線群(\*001~\*008)。
- 公共信箱 用號碼跟隨 ADM5 [N~] [F~]指定公共信箱 9999。

最多 32 個分機號碼群可以被建立。被使用的群號必需是連續的, 從 01 開始。每一分機號碼群有 3 項設定。

第 1 和第 2 項設定可以用指定開始和結束號碼的方法定義一群連續的分機號 (結束號碼必須與開始號碼相同的碼長, 數值不 少於開始號碼)。也可以用指定號首和碼長的方法定義一群分機號, 那一群可以特別指定使用下列功能中的一或兩個:

- **號碼刪除** 使 EVM 能夠跳過指定的碼長撥分機號。這項功能應該指定給你已經設計一號碼加於一群實際的電話號 碼前作為分機號所建立的分機號碼群。
- 3 秒暫停 有 EVM 能夠在撥分機號時在指定的碼長之後暫停 3 秒。
- $X$ 秒暫停 カ能同"3 秒暫停"但時間長度由 SYS 2 0 [XX]指定。
- 不**監視應答或** 如果沒有特別指定, SYS\_2\_4\_[XX] SYS\_2\_5\_[XX]的設定值決定轉接的監視模式。

#### 完全不監視

泛信號音偵測 使 EVM 用智慧模式自行判斷忙音或回鈴音。

SYS\_1\_[YY]\_1\_[0XNN]

X: 1~9= 號碼刪除的碼長, 0=不使用號碼刪除。

NN: 0~9, 01~99= 號首。

SYS<sup>1</sup> [YY]<sup>2</sup> [0BCD]

B: 1~9= 分機號的碼長, 0=彈性碼長(從 1 碼到 9 碼都包括)。

C: 1~9= "3 秒暫停"前的碼數, 0=不監視應答, \*= 泛信號音偵測

D: 1~9= "X 秒暫停"前的碼數, 0=完全不監視, \* = 泛信號音偵測

第 3 項設定可以指定一助理分機, 也可以指定遠端交換機抓取碼或外線抓取碼如果那群分機號的轉接目標是在外面。  $SYS<sub>1</sub>$  [YY]  $3$  [F~]

F~: 以下列號碼指定希望的助理分機

0~8999= 內部分機的分機號(不限是否在分機號碼群內)

9900~9983= 信箱 9900~9983 – 助理分機的電話號碼是在指定的信箱的 VM\_6\_[X~~]所儲存的電話號碼。

9999= 公共信箱

SYS\_1\_[YY]\_3\_[00XX]

XX: 指定遠端交換機抓取碼或外線抓取碼

01~07= 信箱 9901~9907 (01= 9901) - 遠端交換機抓取碼是儲存在指定的信箱的 VM\_5 [X~~]。

08~99, 0~9=外線抓取碼

在分機忙線/未應答宣告後, 不撥號的來話者可以被轉到助理或總機或掛斷電話, 取決於未撥號再宣告功能的選擇:  $SYS<sub>4</sub> <sub>[X]</sub>$ 

X: 1= 再次提示來話者, 如果來話者仍不撥號就掛斷電話。

2= 轉助理, 如果分機群第 3 設定值不是指定助理分機, 由 SYS\_3\_0\_[X]決定是否轉總機。

### 分機尋線群

- 由一個群號等同的分機尋線群能包含 4 個內部分機的分機號(不限是否在分機號碼群內)。群號(\*001~ \*008)只用於編程總機號 碼 ADM4 [Y] [F~], 號碼跟隨 ADM\_5 [N~] [F~]和諮詢分機 ADM\_6 [N~] [F~]。
- 一個群號可等同多個尋線群:一尋線群的第 5 設定值可以指定尋線模式或指定第 5 個分機以將那尋線群延伸下一群。例如, 從 ADM\_5\_ 9950\_[X~]至 ADM\_5\_9957\_[X~]指定 8 個分機, \*001 等同這 8 個分機, \*002 等同最後 3 個分機 ADM\_5\_9955\_[X~] 到 ADM\_5\_9957\_[X~]。ADM\_5\_9959\_[X]決定它們的尋線模式。

當尋線群是一個來話的轉接目標時, 該尋線群的尋線模式(1 或 2)決定 EVM 怎樣尋出一空閒分機︰ 模式 1 (話務平均分配模式)︰尋線從上次尋線找到的空閒分機之後開始。若群內的分機都忙線, EVM 播放分機忙線提示。 模式 2 (代表號模式)︰尋線從第一個分機開始。若群內的分機都忙線, EVM 播放分機忙線提示。

- \*001 分機尋線群 ADM\_5\_9950\_[X~]至 ADM\_5\_9953\_[X~]: 0~9999= 第 1 至第 4 個分機號。 ADM 5 9954 [X~]: 1~2= 尋線模式,3~9999= 第 5 個分機號。
- \*002 分機尋線群 ADM\_5\_9955\_[X~]至 ADM\_5\_9958\_[X~]: 0~9999= 第 1 至第 4 個分機號。 ADM 5 9959 [X~]: 1~2= 尋線模式,3~9999= 第 5 個分機號。
- \*003 分機尋線群 ADM\_5\_9960\_[X~]至 ADM\_5\_9963\_[X~]: 0~9999= 第 1 至第 4 個分機號。 ADM 5 9964 [X~]: 1~2= 尋線模式,3~9999= 第 5 個分機號。
- \*004 分機尋線群 ADM\_5\_9965\_[X~]至 ADM\_5\_9968\_[X~]: 0~9999= 第 1 至第 4 個分機號。 ADM 5 9969 [X~]: 1~2= 尋線模式,3~9999= 第 5 個分機號。
- \*005 分機尋線群 ADM\_5\_9970\_[X~]至 ADM\_5\_9973\_[X~]: 0~9999= 第 1 至第 4 個分機號。 ADM 5 9974 [X~]: 1~2= 尋線模式,3~9999= 第 5 個分機號。
- \*006 分機尋線群 ADM\_5\_9975\_[X~]至 ADM\_5\_9978\_[X~]: 0~9999= 第 1 至第 4 個分機號。 ADM\_5\_9979\_[X~]: 1~2= 尋線模式,3~9999= 第 5 個分機號。
- \*007 分機尋線群 ADM\_5\_9980\_[X~]至 ADM\_5\_9983\_[X~]: 0~9999= 第 1 至第 4 個分機號。 ADM 5 9984 [X~]: 1~2= 尋線模式,3~9999= 第 5 個分機號。

#### \*008 分機尋線群 ADM\_5\_9985\_[X~]至 ADM\_5\_9988\_[X~]: 0~9999= 第 1 至第 4 個分機號。 ADM 5 9989 [X~]: 1~2= 尋線模式。

### 號碼跟隨

除了在 9800~9999 之間的號碼, 任何分機號或挑選的簡撥碼都可以指定希望的轉接目標。

#### ADM 5  $[N~1~F~1]$

- N~: 0~9799= 分機號(分機號碼群內的)或要作為簡撥碼的一位數號碼(0~9)
- F~: 以下列任一號碼指定該分機號的轉接目標
	- 0~8999= 內部分機的分機號(不限是否在分機號碼群內)
	- 9000= 來話者撥 N~, 立即聽到"無法辨識"(片語 19)。
	- 9900~9983= 信箱 9900~9983 目標的電話號碼是在指定的信箱的 VM\_6\_[X~~]所儲存的電話號碼。
	- 9999=公共信箱– 來話者撥 N~, 立即聽到公共信箱的留言錄音提示(片語 24)。
	- \*001~\*008= 分機尋線群 \*001~\*008

#### 外部電話號碼/遠端交換機抓取碼/外線抓取碼

9900~9983 信箱的 VM\_5 都只是用來儲存需要的遠端交換機抓取碼, VM\_6 都只是用來儲存需要的外部電話號碼。EVM 轉電 話至一外部電話號碼會優先使用儲存在同一個信箱的遠端交換機抓取碼。

分機號碼群可以指定使用 9900~9907 信箱所儲存的遠端交換機抓取碼。

沒有遠端交換機抓取碼的外部電話號碼都是要發送到同一遠端交換機的, 下列設定決定 EVM 如何抓取那交換機。 ADM\_5\_9948\_[X~]=外線抓取碼(前 2 碼必須不是 00; 可以依需要輸入 C, 一個 C 代表一"2 秒暫停")。00\*表示使用 ADM 5 9933 [X~]自訂的操作方式。

總機號碼

需要總機服務的來話者可以撥總機代碼或不撥號等待總機服務。各時段的總機服務的轉接目標的設定如下。 ADM 4  $[X]$   $[F-]$ 

X: 1~8= 指定時段

F~: 指定總機服務的轉接目標。

0~8999= 內部分機的分機號(不限是否在分機號碼群內)

9900~9983= 信箱 9900~9983 – 目標的電話號碼是在指定的信箱的 VM\_6\_[X~~]所儲存的電話號碼。

9999= 公共信箱

\*001~\*008= 分機尋線群\*001~\*008

不提供總機服務的時段不必指定總機服務的轉接目標, 在接待語宣告後來話者逾時未撥號 EVM 就掛斷電話。只對撥總機代 碼的來話者提供總機服務, 可設定轉總機次數 SYS\_3\_0\_[0]。對不撥號的來話者在上班時段要提供總機服務而下班時段不要, 可用號碼跟隨 ADM 5 [N~] [F~]指定值班人員, N~與總機代碼相同。

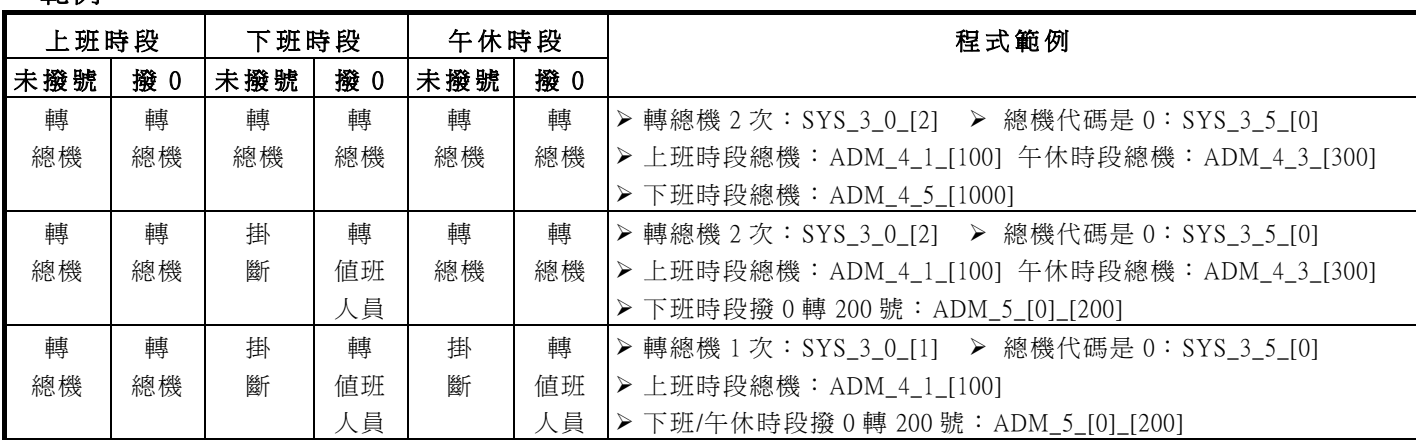

#### ■ 節例

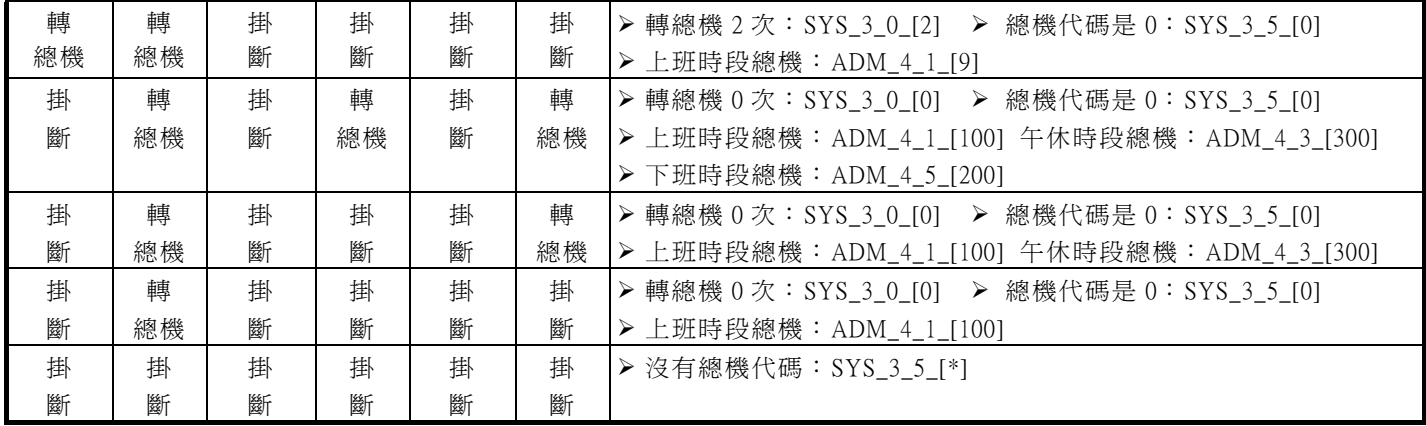

### 交換機整合的識別碼

EVM 於應答來話後會在指定的等候時間內等候 PBX 送出識別碼, 並根據識別碼處理來話:(1)收到未應答識別碼, 播放未應 答提示。(2)收到忙線識別碼, 播放忙線提示。(3)沒收到任何識別碼, 播放公司接待語。

無論一識別碼包括了哪些資料, EVM 需要的只是一個表示呼叫類型的類型關鍵碼和一個可檢出被叫分機號的分機號起始點。 如果某識別碼的類型關鍵碼是從第 1 碼開始並且分機號緊跟著關鍵碼, 你只需要指定那個關鍵碼不必指定分機號起始點, 這 只限於以[X~]表示的識別碼設定。對於不是前述格式的其他識別碼, 你必須用 ADM\_5\_9924\_[000X]指定那些識別碼的類型關 鍵碼的共同的起始點, 並透過相關的[XXYZ]設定值指定每一種識別碼的類型關鍵碼以及針對每一關鍵碼的分機號起始點。

XX:類型關鍵碼。關鍵碼可以包括特殊碼\*(#,A, B, C)。如果你只指定一位數作為關鍵碼, 第 2 位數請輸入 0。

YZ:分機號起始點

01~09=分機號起始點之前的碼數, 01=1 碼(分機號從第 2 碼開始), 依此類推, 09=分機號從第 10 碼開始。

0\*=分機號從第 11 碼開始。

99= 表示要 EVM 在送出電話轉接的被叫的分機號後立即偵測這個類型關鍵碼。

\*1~\*9 (#1~#9, A1~ A9, B1~ B9, C1~C9)= \*(#,A, B, C)表示分機號起始點不固定但都是緊跟著一個\*(#, A, B, C)。 1~9 用來指定在最低的分機號起始點之前出現的碼數(包括\*)。

部分交換機對於內線和外線來話的被叫分機忙線或未應答以不同識別碼表示, 所以忙線/未應答識別碼各有兩組設定。

SYS 6 3 [XXYZ]第 1 組未應答識別碼。ADM 5 9928 [XXYZ]或[X~]第 2 組未應答識別碼。

SYS 6 4 [XXYZ]第 1 組忙線識別碼。ADM 5 9929 [XXYZ]或[X~]第 2 組忙線識別碼。

ADM\_5\_9939\_[X~]掛斷識別碼的關鍵碼。EVM 在等待來話者撥號時也會偵測此關鍵碼。

ADM 5 9924 [000X]類型關鍵碼起始點之前的碼數 X:0~9 碼

ADM 5 9908 [Axxx]識別碼等候時間 A:0=1 秒, 1=1.5 秒, 2=2 秒 (xxx 為其它功能之資料, 請按照原資料輸入)。如果 PBX 太快 送出識別碼以致 EVM 沒有收到完整的識別碼, 調整 PBX 使其延遲送出識別碼。

例 1, A 牌 PBX 為被指定為 VOICEMAIL UNIT 的分機送出識別碼如下:

當 VOICEMAIL UNIT 撥了一個忙線的分機號, PBX 送出 67 在送忙音前

**▶ SYS 6 4 [6799]: 忙線識別的關鍵碼是 67, 於撥號後 立即偵測。** 

當 VOICEMAIL UNIT 接聽一個被轉來的未應答電話時, PBX 送出 A4 +分機號

▶ SYS 6 3 [A402] : 未應答識別的關鍵碼是 A4, 分機號起始點是第 3 碼。

例 2, F 牌 PBX 的未應答識別碼是 B + XX(中繼器號碼) + 分機號

**▶ ADM 5 9924 [0000]: 類型關鍵碼起始點是第 1 碼。** 

 **>** SYS 6 3 [B003]: 未應答識別的關鍵碼是 B, 分機號起始點是第 4 碼。

例 3, S 牌 PBX 的未應答識別碼是 \*\*\*3 + XXX(其他號碼) + 分機號

▶ ADM 5 9924 [0002]: 類型關鍵碼起始點是第 3 碼

 **> SYS** 6 3 [ \* 307]: 未應答識別的關鍵碼是\*3, 分機號起始點是第 8 碼。

### 自訂操作方式

如果操作方式選項 1~9 所提供的的操作方式都不符合需要, 可以選擇 0 或\*並如下設計需要的操作方式。 ADM\_5\_9930\_[X~]定義由操作方式選項 0 等同的操作方式的每一個動作。X~的數字順序=動作的順序。

X:0=掛斷一下, 1=轉接鍵, 2=撥電話號碼, 3=撥功能碼 ADM\_5\_9931\_[X~], 4=撥功能碼 ADM\_5\_9932\_[X~]。 ADM\_5\_9933\_[X~]定義由操作方式選項\*等同的操作方式的每一個動作。X~的數字順序=動作的順序。

X:0=掛斷一下, 1=轉接鍵, 2=撥電話號碼, 3=撥功能碼 ADM\_5\_9934\_[X~], 4=撥功能碼 ADM\_5\_9935\_[X~]。 例 1, 點燈操作方式:SYS\_5\_7\_[0] ADM\_5\_9930\_[132] ADM\_5\_9931\_[\* 1] = (拿起聽筒後)按轉接鍵→撥\*1+分機號 例 2. 熄燈操作方式: SYS 5 8 [\*] ADM 5 9933 [132] ADM 5 9934 [#1] = (拿起聽筒後)按轉接鍵→撥#1+分機號

### 代接功能

如果已經指定不監視應答或完全不監視的功能, 處理無應答的電話可以用識別碼功能也可以用代接功能。

SYS 5 9 [X] 指定代接的操作方式(2, 8 或 9 是合適的選項)。可以設 0 或\*並依需要自訂操作方式。

ADM\_5\_9907\_[X~]= 操作方式選項 2, 8 或 9 所指定的代接操作方式的功能碼。

SYS 2 7 [XX]= 最短的等候代接的時間。這時間長度應比 PBX 的回鈴時間短, 並且盡量短以防 EVM 誤接其它電話。

### 三方會談

如果 PBX 沒有外轉外的功能, 可以使用三方會談功能轉接來話到外面。

SYS 5 0 [X] 三方會談的操作方式(1, 3~5, 7 是合適的選項), 0=自訂操作方式, \*=不使用三方會談功能。

ADM 5 9937 [ABCD]最長的會談時間 B: 1=10 分鐘(初値), 2=20 分, 3=30 分, 4=40 分, 5=50 分, 6= 60 分, 7=70 分。

### 留言通知

9999 公共信箱的留言通知對象是在信箱的 VM\_8 指定的內部分機。留言通知的方式和順序可以被更改。

ADM 5 9901 [X~] X:0=點亮留言燈, 3=分機響鈴。X~的數字順序=通知的順序。初值[03]=先點燈再撥分機號。

SYS 3 9 [X]=通知內部分機的重撥次數。SYS 2 8 [XX]=通知內部分機的重撥間隔。如果內部分機互撥須先撥功能碼再撥分 機號(例如 V4), 用 ADM\_5\_9909\_[X~]設定內線撥號功能碼。

SYS 5 7 [X] 點燈的操作方式 X:8=點燈碼+分機號+結束碼, 9=分機號+點燈碼+結束碼。SYS 6 6 [X~]=點燈碼。

SYS\_5\_8\_[X] 熄燈的操作方式 X:8=熄燈碼+分機號+結束碼, 9=分機號+熄燈碼+結束碼。SYS\_6\_7\_[X~]=熄燈碼。

SYS 6 \* [X~]=結束碼, 用於上述兩種操作方式。

點燈或熄燈的操作方式也可以選擇 0 或\*, 依需要自訂操作方式。

### 信號音偵測

EVM 有 2 種信號音偵測功能

泛信號音偵測 EVM 用智慧模式自行判斷忙音或回鈴音。當轉接目標是信箱 9900~9983 所儲存外部電話號碼時, EVM 一定使用這功能。對於外部分機, 分機號碼群的第 3 設定值決定是否使用這項功能。

#### 規定的信號音偵測 EVM 偵測信號音根據 SYS\_7\_4\_[Y]\_[XXX] SYS\_7\_5\_[Y]\_[XXX] SYS\_7\_6\_[Y]\_[XXX]的設定值。這些 設定值也可以由 EVM 自動建立, 詳見「安裝步驟」。

如果 EVM 偵測信號音失敗, 可以調整其信號音偵測的能力。

ADM\_5\_9908\_[ABCD]

- B:提昇內線信號音偵測靈敏度 0=0db(初值) 1=2db 2=4db 3=6db 4=8db 5=10db 6=12db 7=14db
- C:提昇外線信號音偵測靈敏度 0=0db(初值) 1=2db 2=4db 3=6db 4=8db 5=10db 6=12db 7=14db

SYS\_4\_8\_[X] 內線信號音偵測的頻寬 X:1= 300~640Hz, 2=不限制頻寬。

調整內線信號音偵測靈敏度或頻寬後, 請透過 SYS 7 8 1 000 刪除全部信號音的設定值讓 EVM 重新自動建立信號音資料。 如果需要自行設定信號音週期長度或者要分析 EVM 偵測信號音失敗的原因, 你可以撥至 EVM, 撥會發生需要的信號音的分 機號, 然後進入系統程式如下讓 EVM 報告最後偵測到的信號音週期長度:

SYS\_7\_7\_[Y]\_XXX

Y: 選擇你要的項目, 1=第 1 週期 ON, 2=第 1 週期 OFF, 3=第 2 週期 ON, 4=第 2 週期 OFF。

XXX: 你將聽到的數值 (003~840 = 0.03 ~ 8.40 秒)。

### 查詢系統

對 EVM2010A, 最多可建立 256 個查詢段落。對 EVM2006A, 最多可建立 9 個查詢段落。為了提供不同語言或資訊的查詢, 查 詢段落最多可分成 9 組。每一組最多可以有 4 階的查詢。

建立一個你自己決定的查詢段落號碼 N~, 只需透過 ADM\_2\_9 [N~]錄音或透過 ADM\_6 [N~] [F~]指定一轉接目標作為諮詢 分機 (F~的設定值請參考總機號碼的說明)。第 1 階的查詢段落必須有查詢宣告的錄音。

查詢段落號碼決定了來話者從自動總機服務的接待語開始撥號至選到該段落所需要撥的號碼, 如下圖所示。

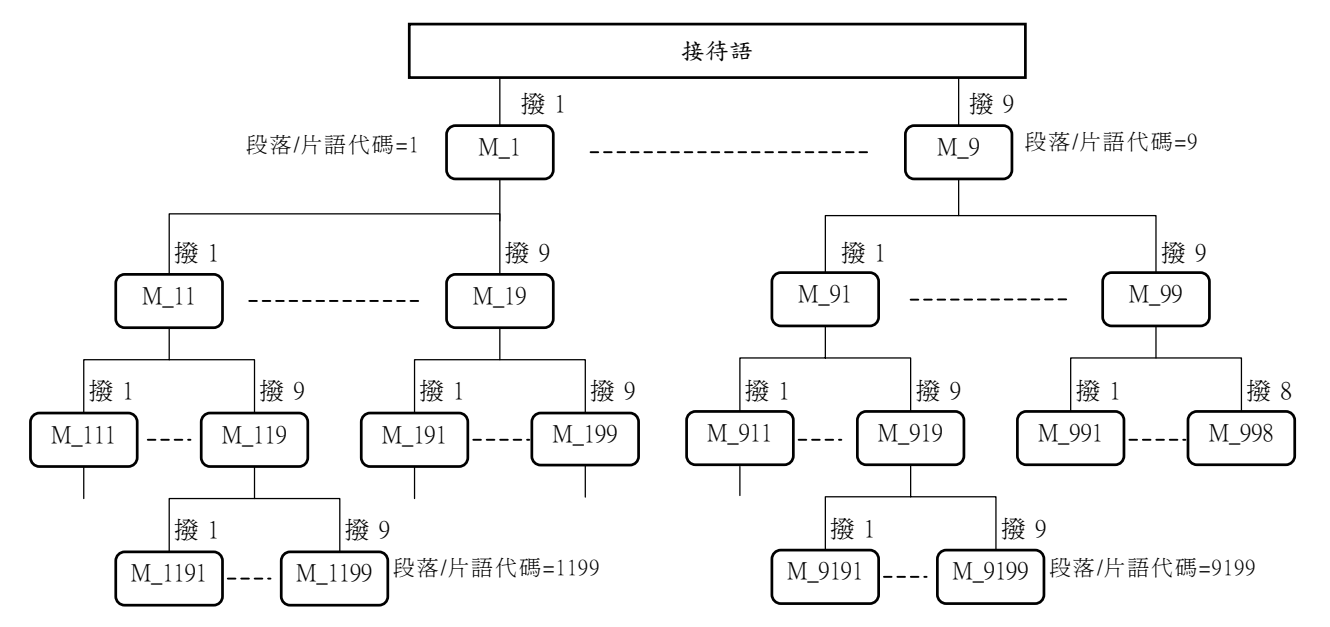

來話者聽到杳詢宣告後可撥\*重聽, 撥#回上一階, 撥 0 轉諮詢分機或總機(取決於有無諮詢分機), 或依照杳詢宣告的指示撥 查詢選擇碼聽下一階的查詢宣告或轉諮詢分機(取決於有無查詢宣告的錄音)。來話者也可撥分機號轉至分機。

於每一查詢宣告完畢後, EVM 會播放"查詢後引導語"根據 ADM\_5\_991[Y]\_[X]指定的語言。

段落號首 Y: 1=第 1 組查詢段落(1, 1n, 1nn, 1nnn), 2=第 2 組查詢段落, 依此類推, 9=第 9 組查詢段落(9, 9n, 9nn, 9nnn) 語言種類 X:1=國語 2=英語 3=台語 4=客家語

例 1, 作為查號功能:

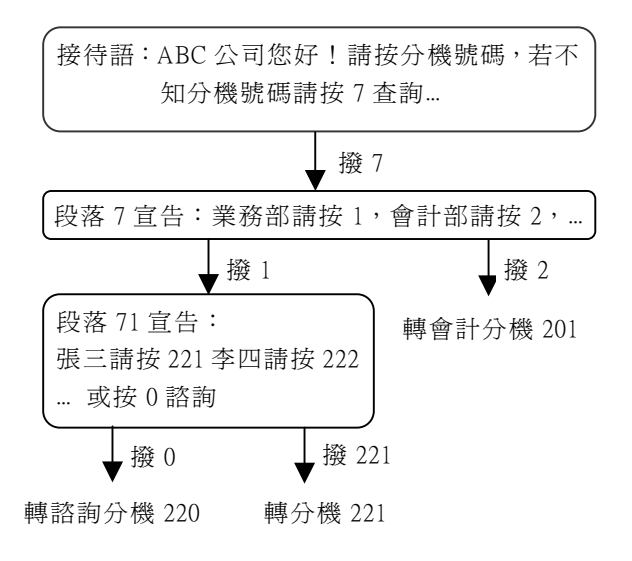

編程如下:

**▶ ADM 5 991[7] [1]=段落 7, 段落 71 的語言種類(國語)** 

- ¾ ADM\_6\_[71]\_[220]=段落 71 的諮詢分機
- ¾ ADM\_6\_[72]\_[201]=段落 72 的諮詢分機
- ¾ 段落 7, 段落 71 都有查詢宣告的錄音
- ▶ 段落 72, 段落 712 都不錄音。

# 問題排除

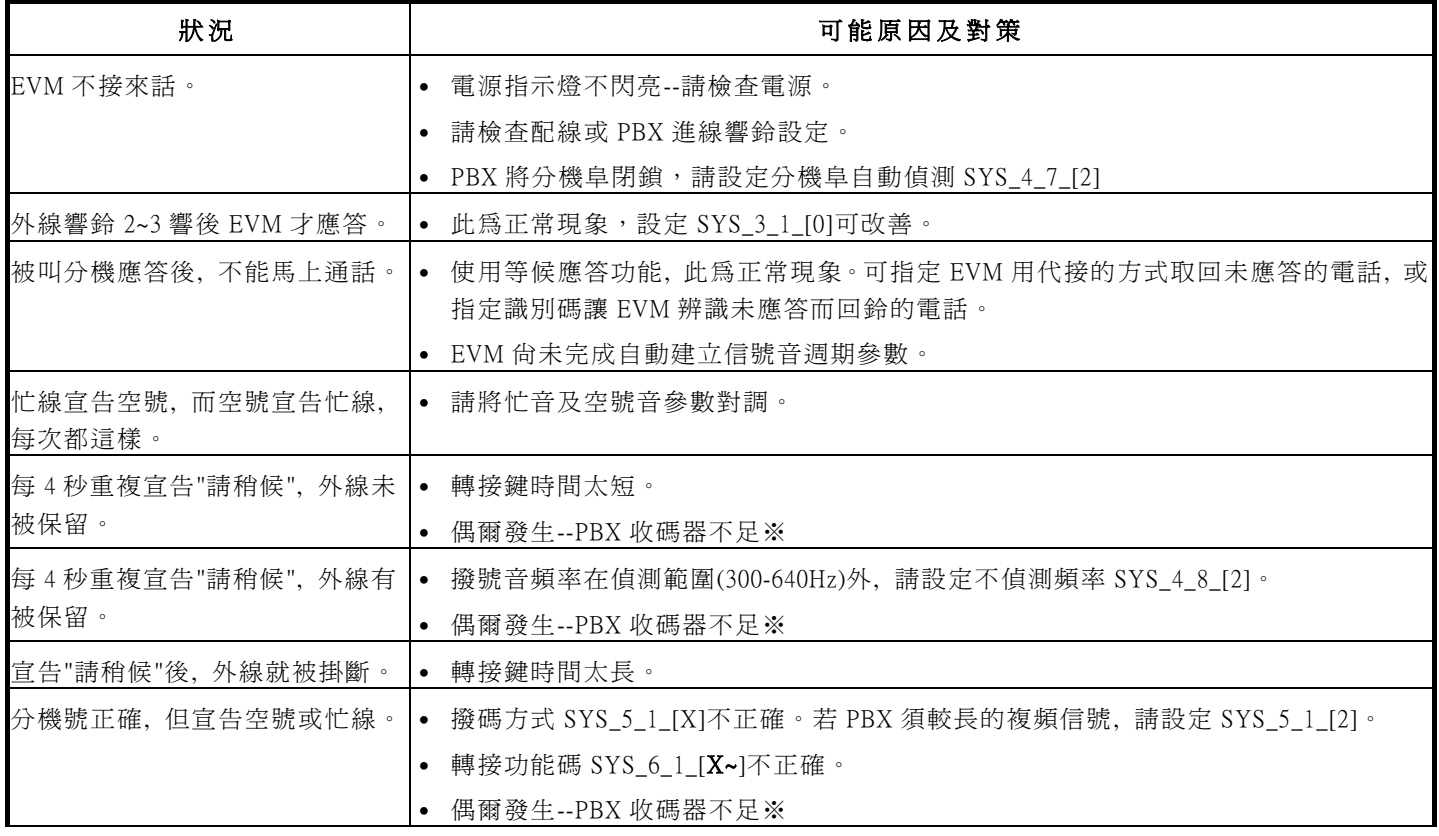

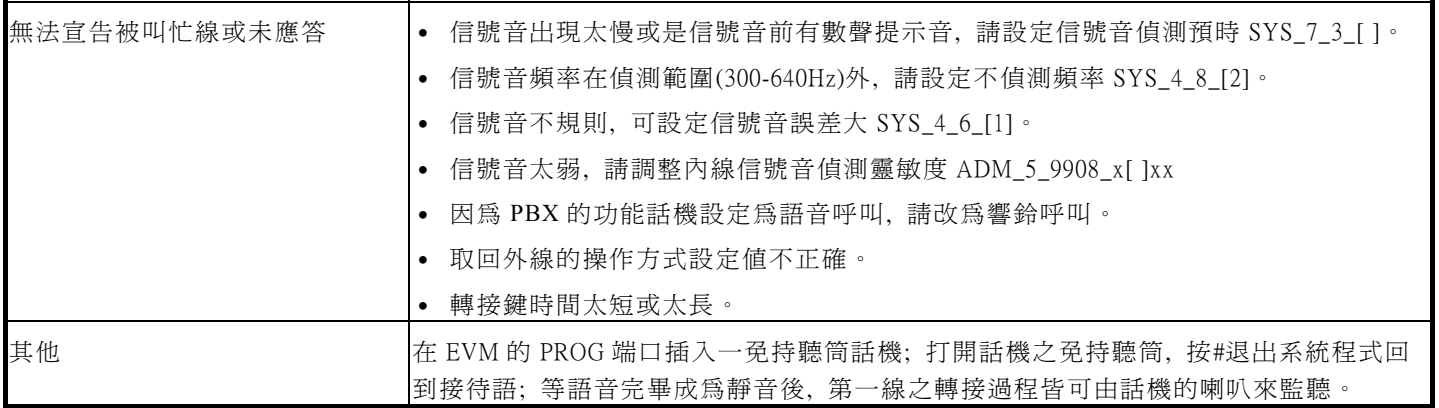

※ PBX複頻(DTMF)收碼器不足, 解決方法如下:

- 1. 增設複頻收碼器。
- 2. 將EVM改為脈衝(DP)送碼。

3. 將連接EVM的分機號分散收容於多個分機介面卡(例如KX-TD每一介面卡僅有2迴路複頻收碼器)。

# 用戶資料表

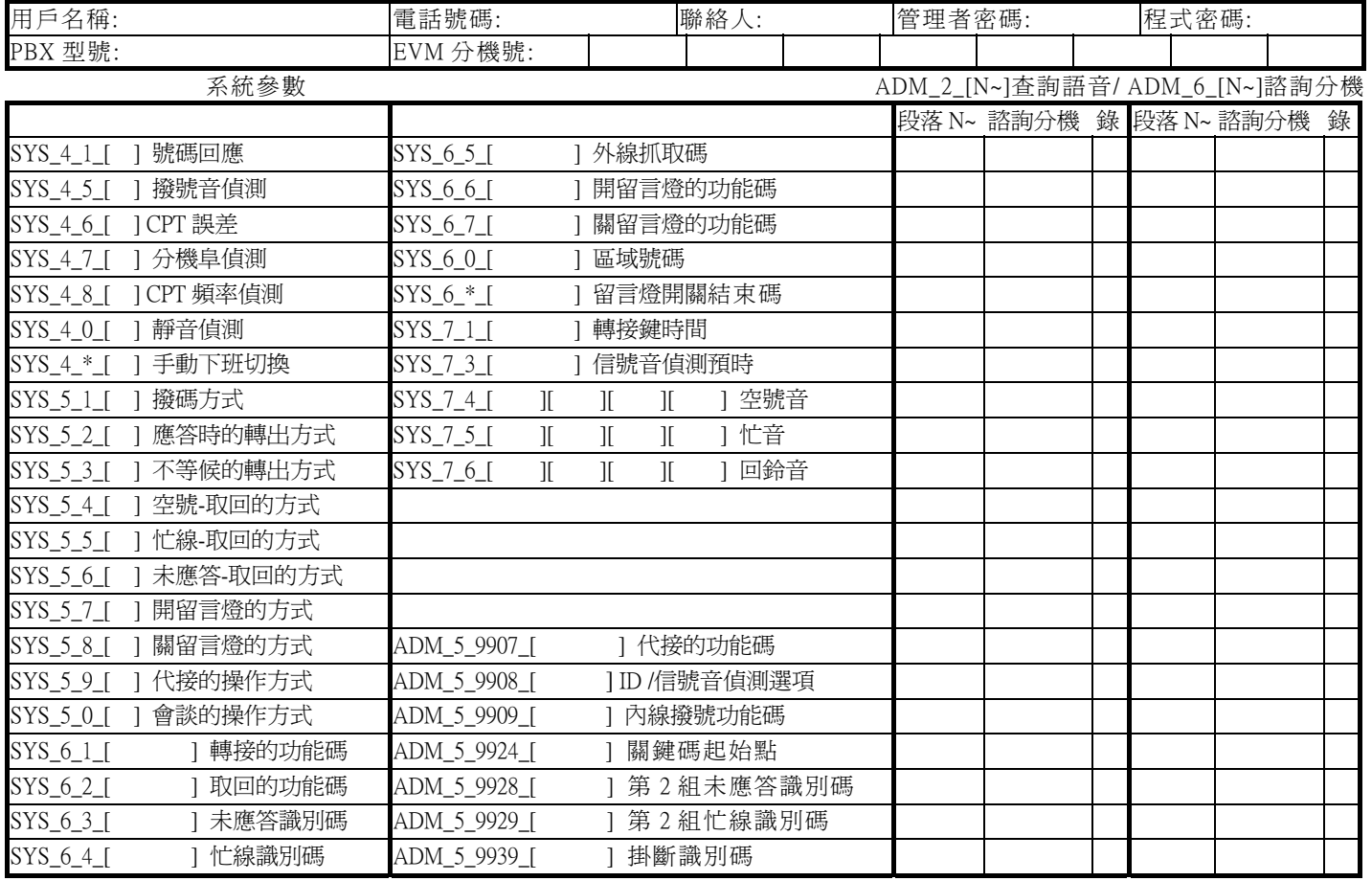

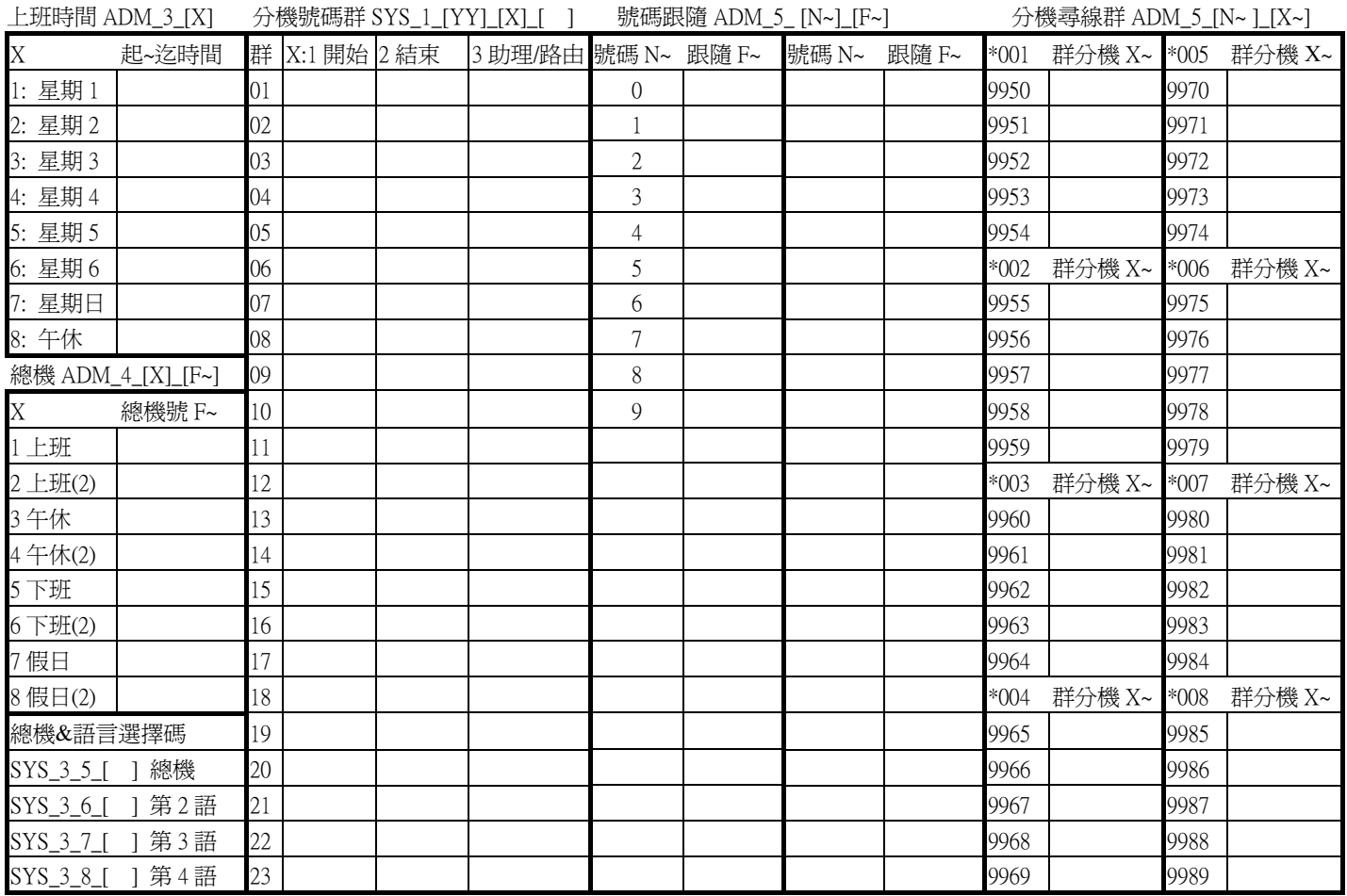